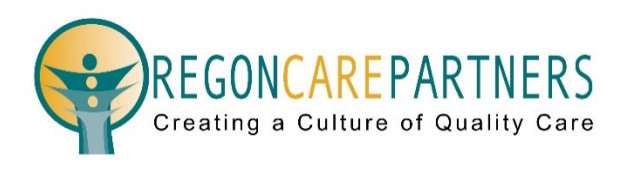

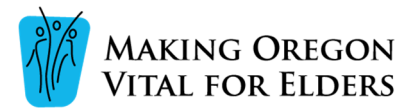

MOVE and Oregon Care Partners have collaborated to offer the **"Let's Get Real: Being Person-Centered in a Task Oriented World"** at OregonCarePartners.com. The following are instructions on how to create an Oregon Care Partners account and enroll in the Let's Get Real modules using Oregon Care Partners online training dashboard, powered by Relias.

# **Continuing Education Unit (CEU) Certificates**

CEU certificates for online classes must be printed from your Oregon Care Partners account.

**Login** to your Oregon Care Partners account, in the top right navigation bar under your name, select "My Dashboard" from the drop-down menu options. Find the section titled "My Completed Classes", select "print certificate" to the right of the class details to view, download, and print your certificate.

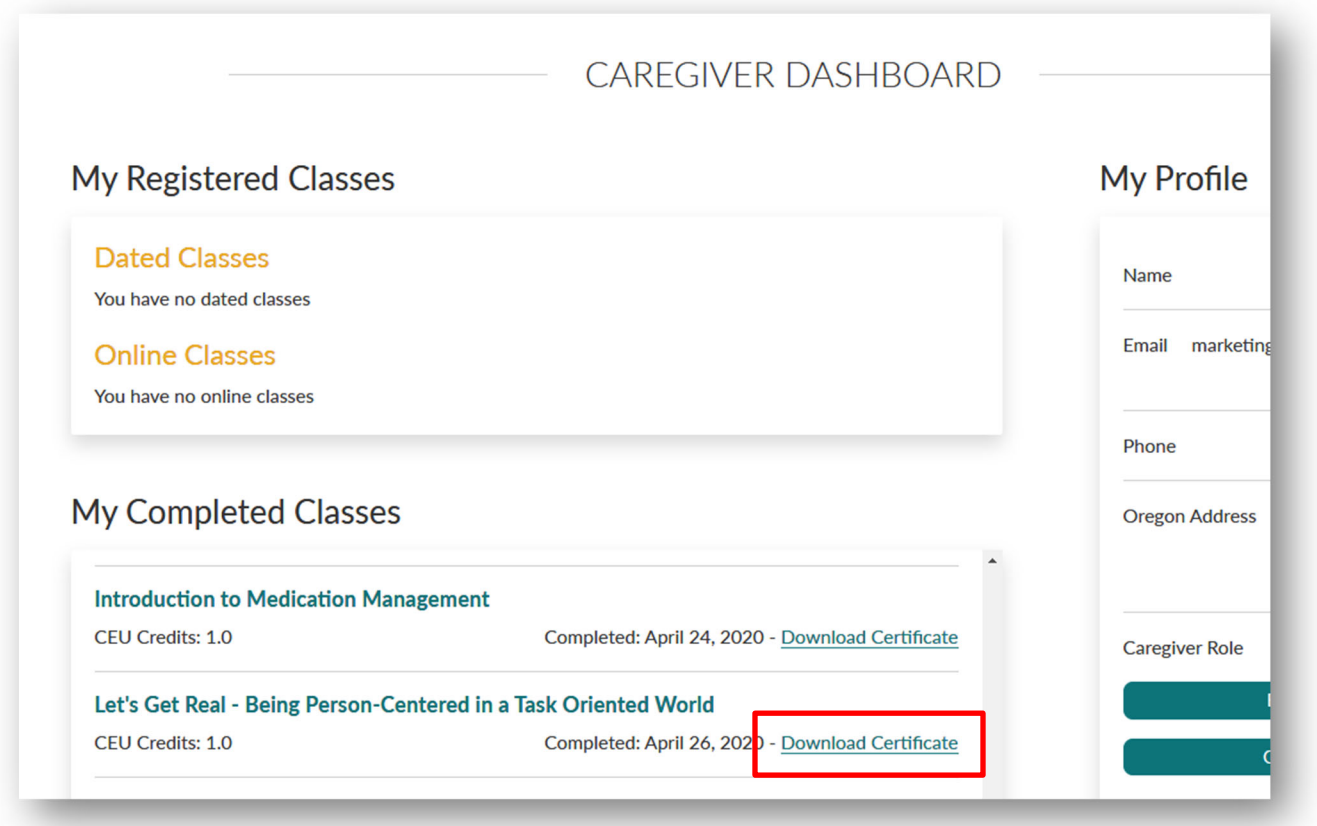

# How to Get Started

## **Create an Account**

From the Oregon Care Partners login page, select Create an Account.

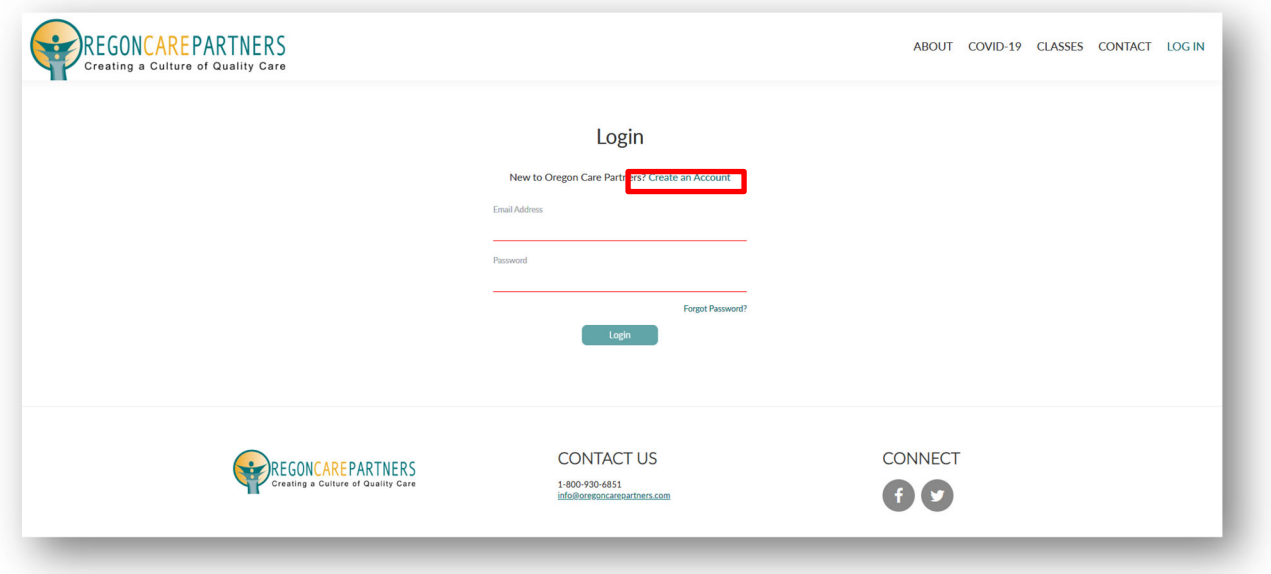

- 1. Complete the Create an Account form and select "Next"
- 2. Choose the Caregiver Type that best describes your primary role as a caregiver
- 3. Check the boxes at the bottom of the page to confirm you live or work in Oregon and agree to our Terms of Use and Privacy Policy, click "Create Account"
- 4. Go to your email inbox to find the account verification email
- 5. Click "Verify Email Address" to verify your email address and activate your account (If you cannot locate your verification email, please check your junk mail and spam folders and add info@oregoncarepartners.com to your "Safe" or "Preferred Sender" list.)
- 6. Login with your email address and password at **OregonCarePartners.com**

## **Enrolling in Classes**

To search classes, visit **CLASSES** in the navigation menu on Oregon Care Partners.

ABOUT CAREER RESOURCES CLASSES CONTACT LOG IN

You can search for classes by keywords or titles. A keyword search will return all classes that contain the keyword(s) in either the class title or description.

#### **Search for: Let's Get Real: Being Person-Centered in a Task Oriented World**

To enroll in an online class, click **Register for Class**.

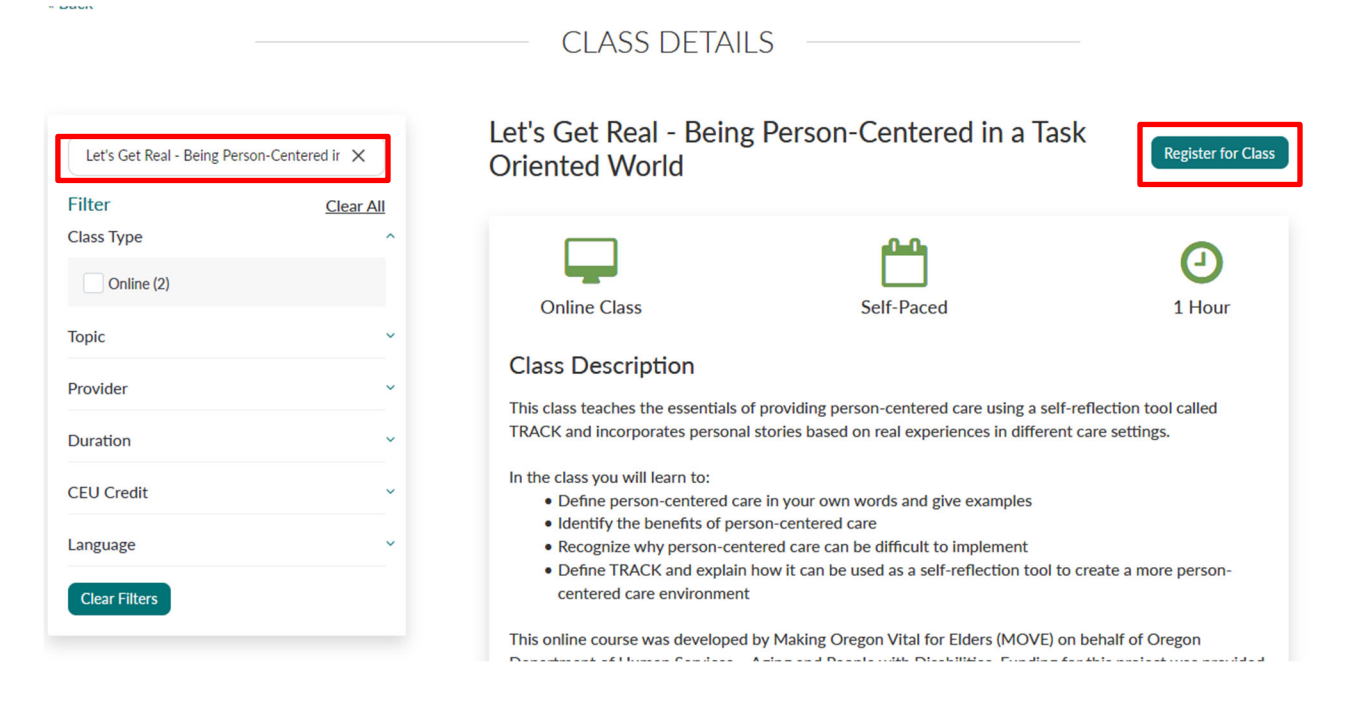

To access the online class, click **Go to Relias.** 

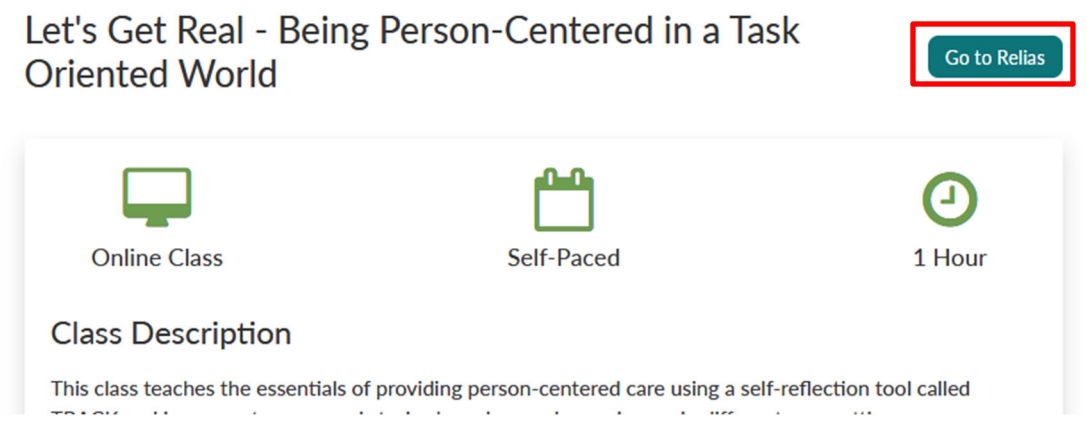

Enter your username and password associated with your Oregon Care Partners account.

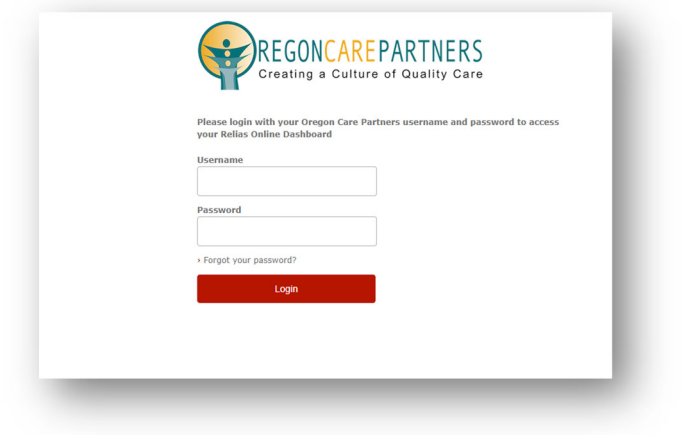

# Understanding the Interface

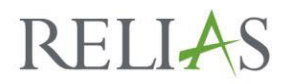

### **System Requirements**

#### **Google Chrome is the recommended browser for optimal performance of Relias online classes**.

Online classes contain both audio and video components – you will need speakers or headphones. Adobe Acrobat is required to take online classes. Classes **DO NOT** work well on mobile devices. We recommend using a desktop or laptop computer.

## **Overview**

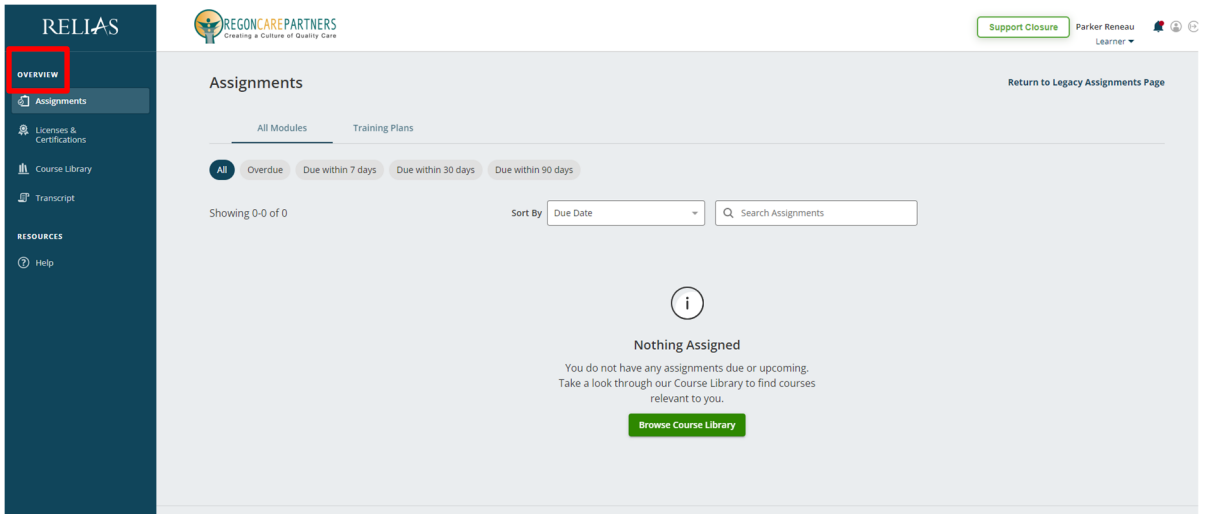

**Assignments –** The main screen you will use to access training within Relias

**Licenses and Certifications –** Adding a license or certification in the Licenses & Certifications page is optional and not required to take Oregon Care Partners online classes in Relias

**Course Library –** Search online classes offered by Oregon Care Partners in Relias

**Transcripts –** Download a transcript of Relias class completions; this transcript only includes classes completed in Relias. Download your complete Oregon Care Partners transcript from the Caregiver Dashboard in your **Oregon Care Partners** account.

## **Assignments**

Enrolled classes are listed on the **All Modules** page.

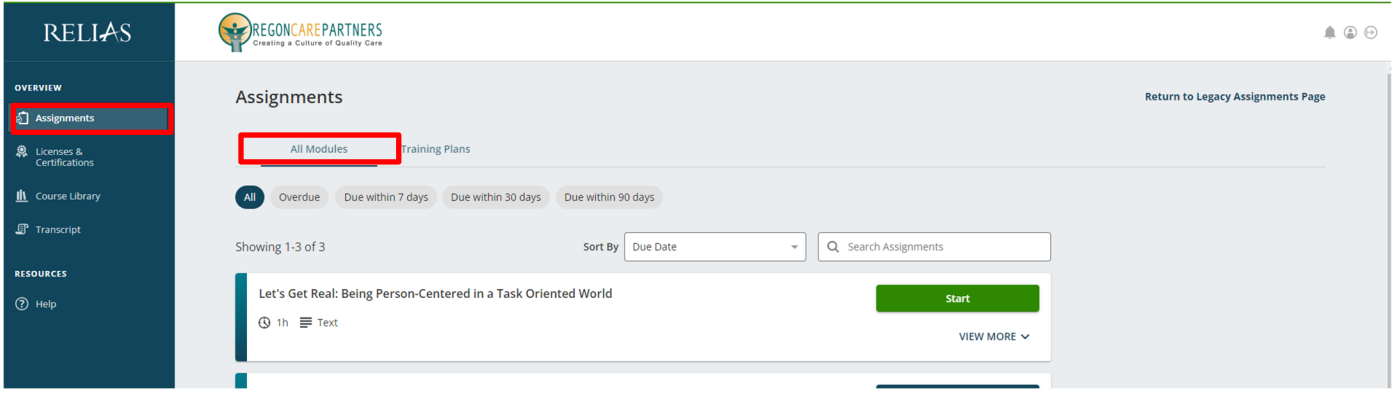

# **Navigating Through an Online Class**

Classes are self-paced and may be completed at any time.

To launch an online class, click **Start** or select the class title on the **All Modules** page.

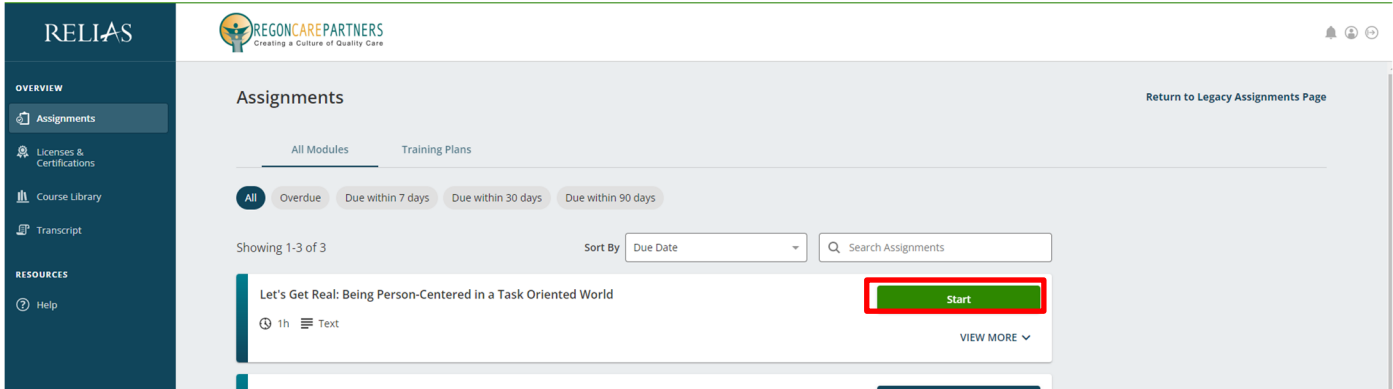

Next, you will see Lessons and Exams, there may be one or multiples of each. Some courses may not require an exam or an evaluation.

To launch a lesson, click **Start or Continue**. Once you have finished a lesson, you can proceed to the next section until you have completed all parts of the class.

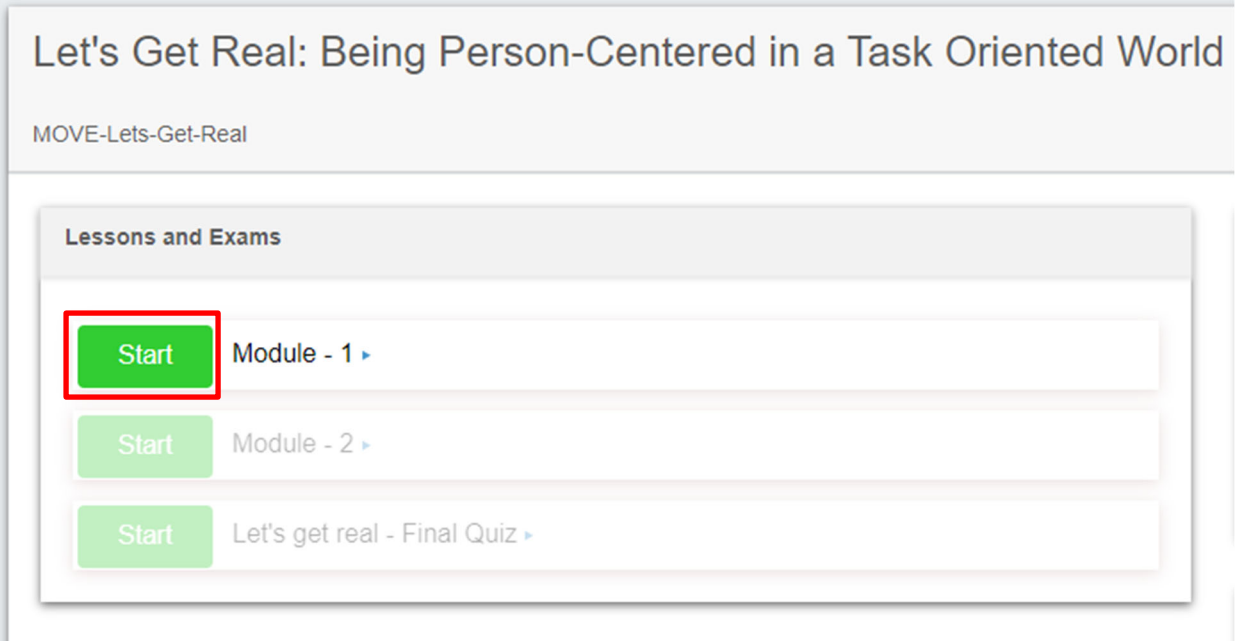

If you need to stop a lesson partway through, click **Exit** or **X** to save your progress and then logout of Relias. You can continue where you left off when you return.

## **Final Exam:**

You must complete an exam with a passing score of 80% or higher to successfully complete a class and earn CEUs.

## **Online Class Player Features:**

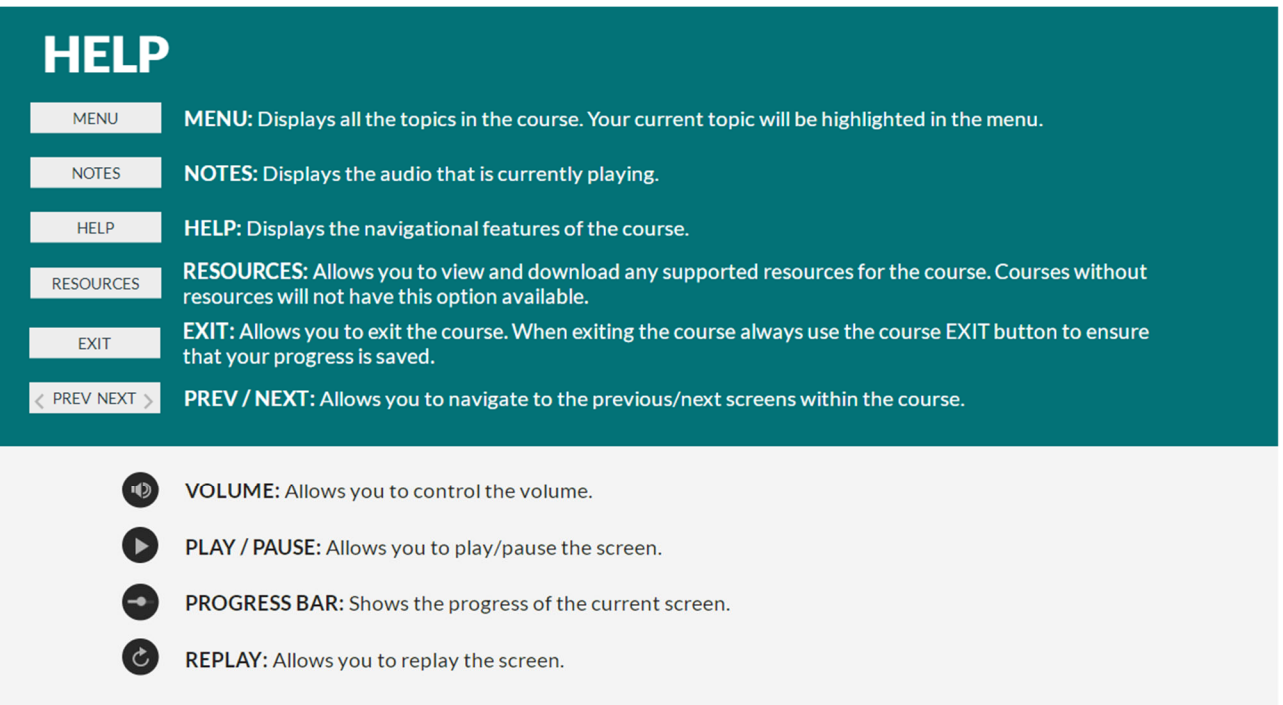